## **File Servers**

Since Jira Cloud does not provide storage, Xporter Cloud has added a **Manage Servers** screen where users can define and configure their storage servers (this feature is also available on Jira Server). Those storage servers will be available in Workflow Post-functions screens, allowing you to choose the one where to save the generated document.

The communication between a client and an FTP server without SSL is sent unprotected, we recommend the use of FTPS. ⋒

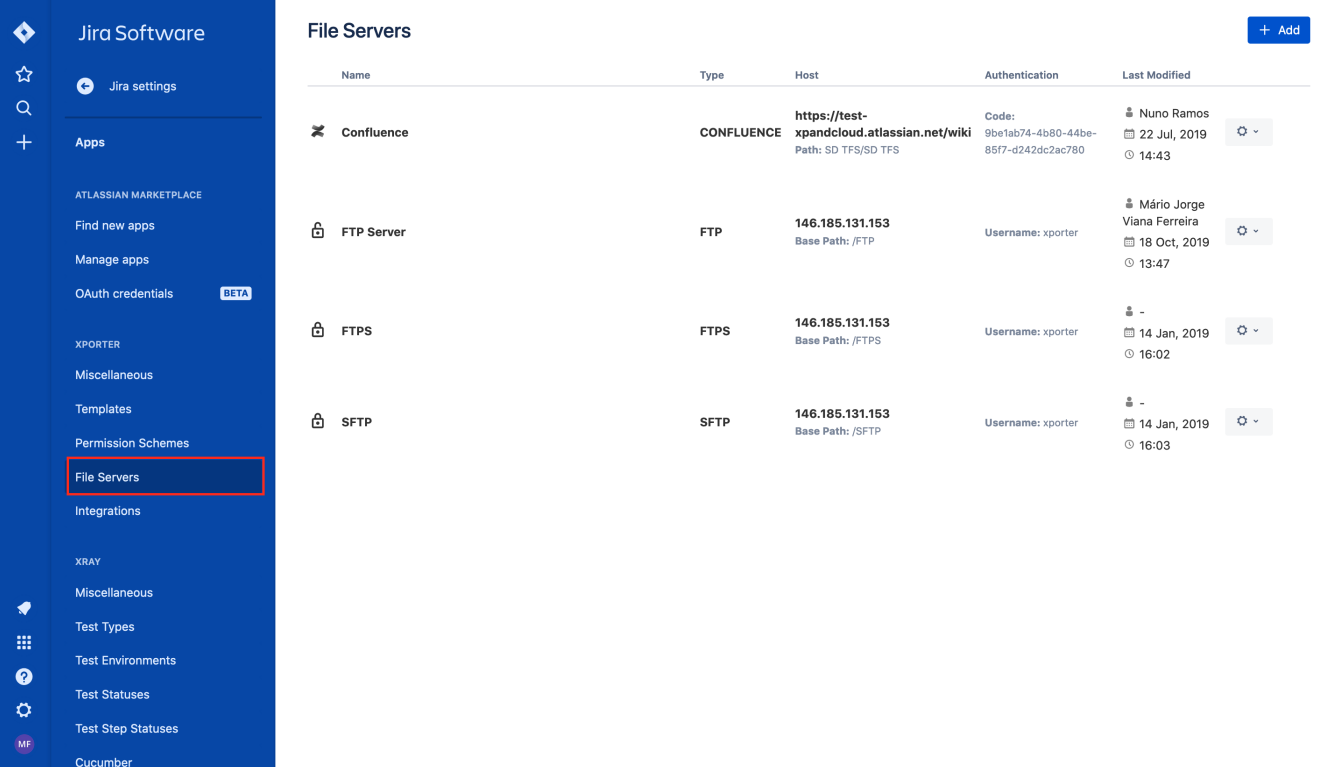

## File Server Details

Each file server has the following attributes:

- **Type:** the file server type. For now only FTP, FTPS, SFTP and Confluence servers are available.
- **Name:** the name that is displayed to the users when configuring a post function.
- **Description:** here you can describe what is the goal of the file server.
- **Host:** the host that you want to connect.
- **Base Path:** the file server path.
- **Port:** the file server port. For FTP and FTPS the default port is 21, for SFTP connections the default is 22.
- **Username:** the username used to connect.
- **Password:** the password used to connect.

⊕ Before you create the file server you need to test the connection before.

**Note:** To setup Confluence integration, please follow [these](https://confluence.getxray.app/display/XPORTERCLOUD/Xporter+Connector+for+Confluence) steps.

## **Add New File Server**

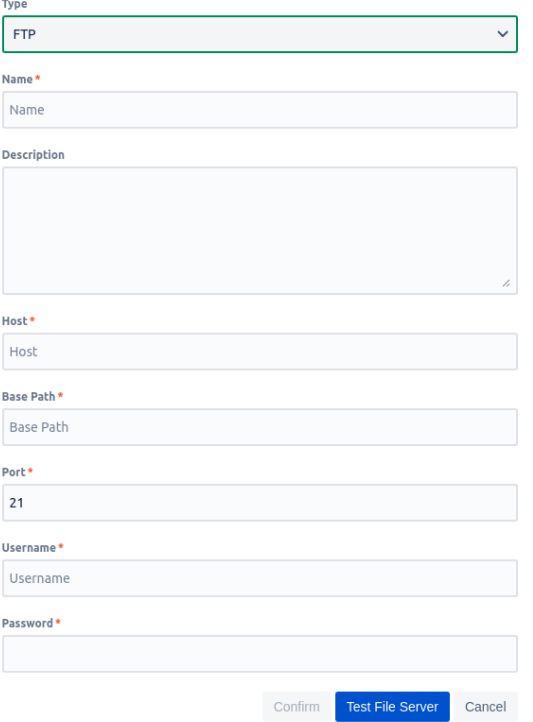